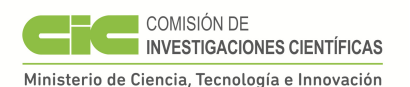

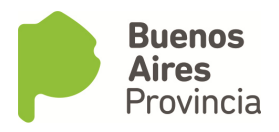

# **Acta 1448 – Anexo IV CONCURSO DE BECAS PARA GRADUADOS UNIVERSITARIOS2016 CIC-FONARSECFITS MEDIO AMBIENTE Y CAMBIO CLIMÁTICO RESOL. 572/14 BASES DE LA CONVOCATORIA**

# **1) OBJETIVO**

El objetivo del programa de Becas de Estudio de la CIC es la formación de graduados universitarios en el desarrollo de aptitudes para la investigación científica y el desarrollo y la transferencia tecnológicade tipo doctoral, orientada a satisfacer las necesidades de desarrollo provincial, de acuerdo al artículo 1 del Decreto Reglamentario 4686/68. El presente concurso se orienta a responder a las necesidades de configurar una red de alerta de inundaciones y sequías en el área sur del río Salado y en particular formar recursos humanos en hidrología y medio ambiente con capacidad de operar estaciones de control de última generación.El Programa excluye de su objetivo formación de graduados universitarios para la capacitación orientada al ejercicio de las profesiones liberales y a la creación artística.

# **2) BENEFICIARIOS**

Las Becas CIC-FONARSECFITS para elproyecto Desarrollo e implementación de sistemas automáticos de alerta de inundaciones y sequías en el área sur de la cuenca del Río Salado, provincia de Buenos Aires (FITS MEDIO AMBIENTE Nº 19, ANPCyT Resol. Nº 572/14)se encuentran destinadas a egresados de universidades argentinas o extranjeras que deseen realizar tareas de investigación aplicada.

Los beneficiarios deberán tener al momento de iniciación del período de beca, menos de treinta años de edad.

# **3) DIRECTOR**

El solicitante de una Beca CIC-FONARSECdebe contar con un Director (y Co-Director si correspondiese) que acredite disponer de una formación adecuada para cumplir con esa responsabilidad y estar en condiciones de brindar al potencial becario un lugar de trabajo y los recursos que aseguren el desarrollo esperado del trabajo de investigación propuesto por el solicitante.

El Director (y co-director) debe ser miembro de la Carrera del Investigador Científico y Tecnológico (CIC-CONICET) en cualquiera de sus categorías o bien equivalente en cargo docente (Profesor Titular, Asociado o Adjunto) de universidades nacionales o provinciales. En caso de ser Investigador Asistente deberá incluir una nota con el consentimiento de su Director de tareas.

Asimismo, el Director debe comprometerse ante la CIC a nodirigir más de 4 (cuatro)becarios en forma simultánea, incluyendo al solicitante, ello con independencia de la fuente de financiación de las becas. La misma condición rige para los Co-Directores.

Se aceptarán Co-Directores únicamente en aquellos casos en que se acredite ante la CIC su justificación, por razón del tema del proyecto de investigación propuesto por el solicitante, contando con el aval expreso del Director de beca respecto a este punto.

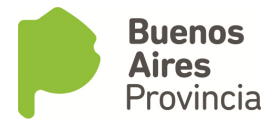

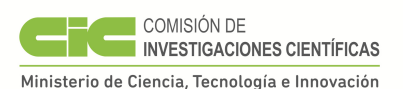

# **4) CARACTERÍSTICA DE LA BECA.**

El plan de trabajo presentado por el postulante deberá estar encuadrado en la temática del proyecto.Los temas de investigación aplicada a inundaciones y sequías deberán tener relación con los siguientes temas:

# **Título del Proyecto: Desarrollo de redes y sistemas de monitoreo para alerta de inundaciones y sequías.**

# **Tema 1: Estaciones de Monitoreo Químico para Arroyos**

**Contacto:** Facundo CARMONA. Campus Universitario Tandil, correo electrónicofacundo.carmona@rec.unicen. edu.ar Lugar de desarrollo: Campus Universitario Tandil Cantidad de becas: 1 (una)

# **Tema 2: Modelación Numérica de Flujo Superficial**

**Contacto:** Georgina CAZENAVEIHLLA, sede de Azul, correo electrónicocazenave@faa.unicen.edu.ar Lugar de desarrollo: IHLLA, sede de Azul Cantidad de becas: 2 (dos)

Los becarios interesados deben contactar, por correo electrónico, a los coordinadores temáticos indicados junto a los temas propuestos y elaborar el proyecto de investigación Doctoral bajo la tutela de éstos. El lugar de desarrollo de las becas es el indicado en cada caso. Los becarios deben considerar que el proyecto contempla salidas de terreno y viajes de formación en centros de alto nivel nacional e internacional.

# **BECAS. DURACIÓN**

El plazo de duración de las Becas es de**1(un) año** a partir del 01/03/2017.

# **BECAS. DEDICACIÓN**

Las becas suponen y demandan una dedicación exclusiva sólo compatible con el ejercicio de la docencia universitaria con dedicación simple. Los postulantes que tengan un cargo docente universitario con semi-dedicación a la investigación en el mismo tema de la beca podrán solicitar excepcionalmente, con el aval de sus directores, la compatibilidad con la misma.

# **5) INSCRIPCIÓN Y PRESENTACIÓN**

La fecha de inscripción es del 14 al 23 de noviembre a las 12 horas.

# **Modalidad de la presentación:**

 $\overline{a}$ 

La presentación electrónica se realizará mediante el sistema SIGEVA-CIC http://cic.sigeva.gob.ar/auth/index.jsp<sup>1</sup>

<sup>&</sup>lt;sup>1</sup>La estructura de datos del SIGEVA-CIC ha sido compatibilizada con los requerimientos de la Base Unificada de Curriculums Vitae (CVar\*), que el MINCyT ha puesto en marcha en el presente año. A tal efecto se ha ampliado la información solicitada en algunas pantallas. La información que ya se hubiese registrado en el Banco de Datos de CyT, con anterioridad a la puesta en vigencia de esta convocatoria, no sufrirá modificaciones siempre y cuando la misma no sea editada. Si la información cargada se editara, tendrá que completar los campos nuevos agregados en esa pantalla.

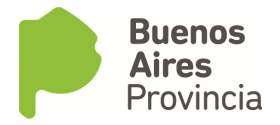

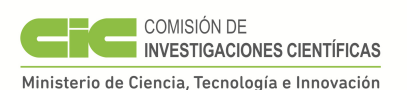

A tal efecto, el solicitante debe ingresar según las instrucciones del Anexo I, como usuarios de la Intranet de SIGEVA-CIC. Tanto el solicitante de beca como el Director propuesto deberán registrarse previamente como usuarios, tal como se indica en el Anexo I.

# **Documentación impresa y original a presentar:**

El solicitante de la Beca deberá incluir en su presentación la siguiente documentación impresa:

- 1. Formulario de solicitud de beca (impreso mediante sistema SIGEVA-CIC) con firmas en original (denominado comúnmente carátula de la presentación).
- 2. Plan de Trabajo propuesto
- 3. Fotocopia del título legalizado.
- 4. Fotocopia autenticada del certificado analítico de materias extendido por la Facultad/Universidad, en el que conste el promedio de la carrera, con y sin aplazos.
- 5. Fotocopia anverso y reverso del DNIdonde conste domicilio en Provincia de Buenos Aires.

 Los documentos deberán ser presentados en papel tamaño A4, perforados y sujetados dentro de una carpeta, en el orden que se indica y teniendo como carátula la emitida por SIGEVA-CIC, figurando el Apellido y Nombres del solicitante y del Director de beca.

# **Lugares de obtención y entrega de la documentación:**

Losformularios para participar del presente concurso se pueden presentar personalmente o por correo postal, en el Departamento"Seguimiento de la Actividad Científica de la CIC", sito en la calle 526 entre 10 y 11 de La Plata. Para los envíos por correo postal, se considerarán válidas aquellas presentaciones que hayan sido remitidas con anterioridad a la fecha y hora de cierre y que sean recibidas en la CICcon anterioridad al 2 de diciembre de 2016.

# **Consultas:**

 $\overline{a}$ 

La Ley Nº 25.467 y el Decreto Nº 443/2004 establecen la conformación del Sistema de Información de Ciencia y Tecnología Argentino para, entre otros objetivos, crear y mantener actualizado el registro unificado nacional de Investigadores Científicos y Tecnológicos, Personal de Apoyo y Becarios que revisten en Instituciones Oficiales o Privadas de Ciencia y Tecnología de Argentina, a ser organizado y mantenido por el Ministerio de Ciencia, Tecnología e Innovación Productiva (MINCyT).

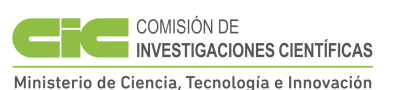

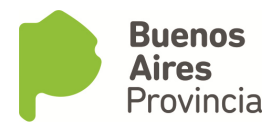

Toda consulta sobre el presente concurso se deberá realizarpor correo electrónico a la dirección sac@cic.gba.goba.ar, consignando en "asunto" el texto "FONARSECFITS" seguido del Apellido y Nombres del solicitante.

Las consultas referidas al funcionamiento y operación del sistema SIGEVA-CIC, deben dirigirse a informatica@cic.gba.gob.ar.

# **6) CONDICIONES DE ADMISIBILIDAD**

Para que una solicitud sea admitida, deberá satisfacer los siguientes requisitos:

a) Presentación en tiempo y forma.

No se aceptarán presentaciones incompletas o que no se adecuen a las normas establecidas por el presente para la convocatoria y sus bases, o que sean presentadas en la CIC o despachadas por correo con posterioridad a la fecha de cierre de la misma o que no hayan sido tramitadas electrónicamente por SIGEVA-CIC.

- b) El solicitante deberá haber nacido **después del 1º de marzo de 1988**.
- c) El lugar de trabajo propuesto deberá estar situado en el territorio de la Provincia de Buenos Aires.
- d) El lugar de trabajo del becario deberá ser el mismo que el del Director propuesto.
- e) El domicilio que conste en el DNI del becario debe ser en la Provincia de Buenos Aires.
- f) El Director debe haberse comprometido a no dirigir más de 4 (cuatro) becarios en forma simultánea incluyendo al solicitante, independientemente de la fuente de financiación de cada beca. Misma condición rige para el co-Director.
- g) No se aceptarán solicitudes de beca que propongan como Director a investigadores que adeuden sus respectivos informes reglamentarios o cuyo último informehaya sido calificado como "No Aceptable". En la misma situación estarán quienes tengan sumarios por adeudar rendiciones de cuentas y sumarios con sanción firme por conflictos con becarios.
- h) Si el postulante es extranjero y no posee la nacionalidad argentina, deberá presentar una certificación de residencia en el país, donde conste su domicilio en la Provincia de Bs. As.
- i) Si el título universitario del postulante es extranjero, deberá tener la Apostilla de La Haya y toda documentación extranjera, deberá ser traducida al idioma español, por un Traductor Público Nacional.
- j) No serán admitidos como solicitantes de Becas FONARSECFITS, graduados que hayan sido beneficiados con Becas Doctorales financiadas por otras instituciones nacionales y extranjeras, incluida la CIC.

# **7) CRITERIOS DE EVALUACIÓN**

Los criterios de evaluación incluyen:

- Antecedentes del solicitante (calificaciones, regularidad en los estudios, actividad docente, experiencia laboral, publicaciones). Se utilizará un procedimiento de re-normalización de los promedios y duración de la carrera, considerando promedios y duraciones históricas.
- Plan de trabajo propuesto (originalidad, factibilidad, metodología, articulación con otros proyectos del lugar de trabajo).
- Antecedentes del Director.

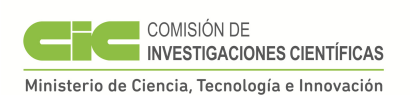

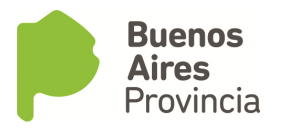

- Lugar de trabajo en cuanto a las facilidades para el desarrollo del plan de trabajo.
- Serán excluidos los postulantes que se presenten con un Plan de Trabajo que durante su desarrollo o a través de los resultados, generen impactos ambientales desfavorables, no respeten las normas de bioética vigentes o generen discriminación de razas, religión o género.

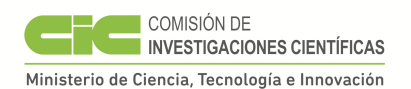

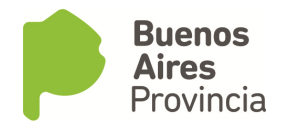

# **ANEXO I**

Para realizar su solicitud de beca electrónica deberá registrarse como usuario de la Intranet SIGEVA-CIC. Deberá ingresar en la dirección: http://cic.sigeva.gob.ar/auth/index.jsp y vera una pantalla de este tipo que deberá registrarse:

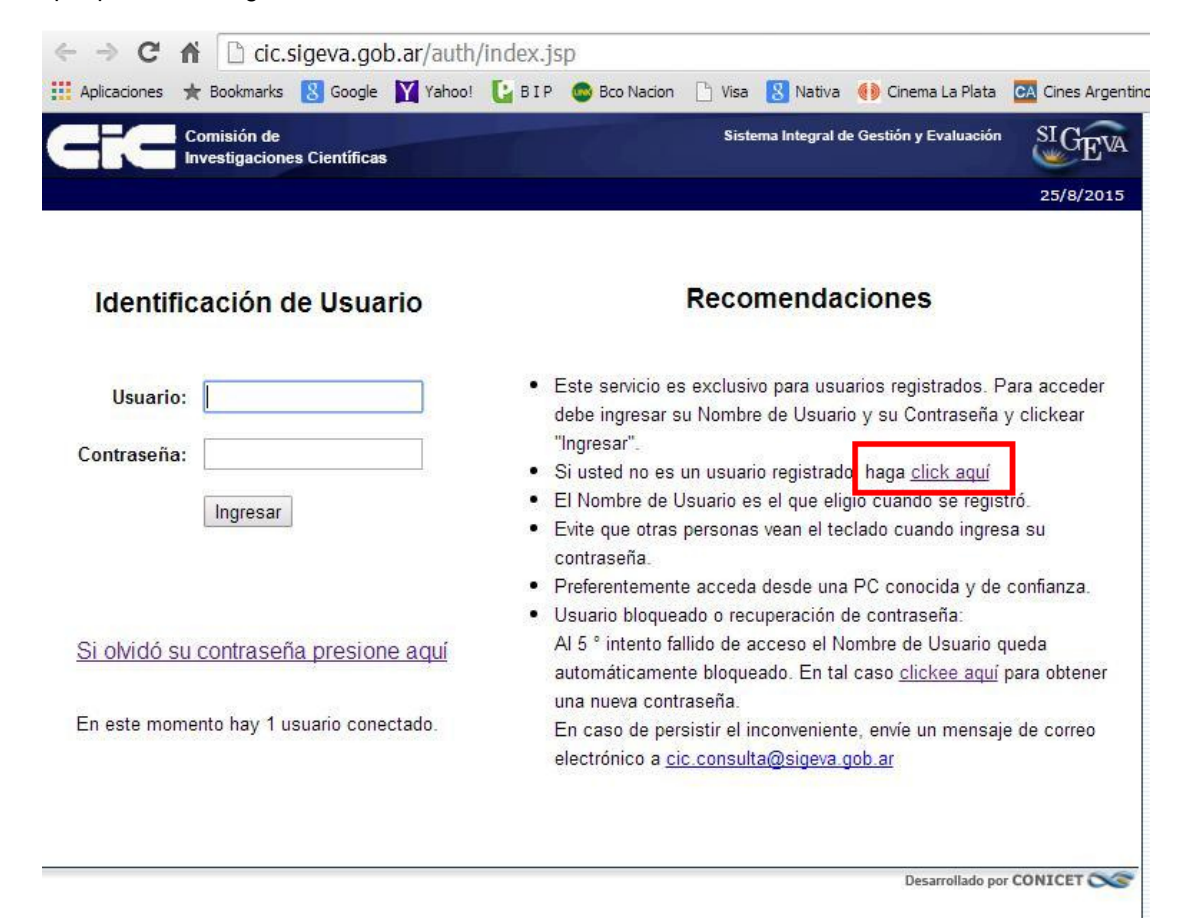

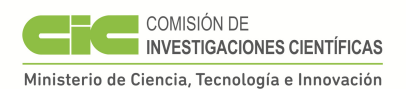

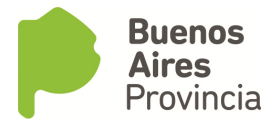

Luego completar con sus datos. La pantalla es la siguiente:

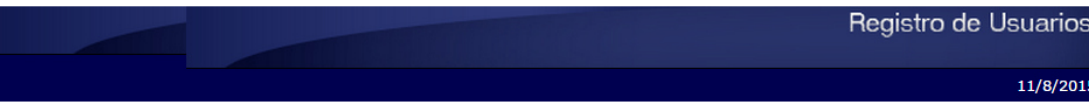

Formulario de Registro para Postulantes a Convocatorias

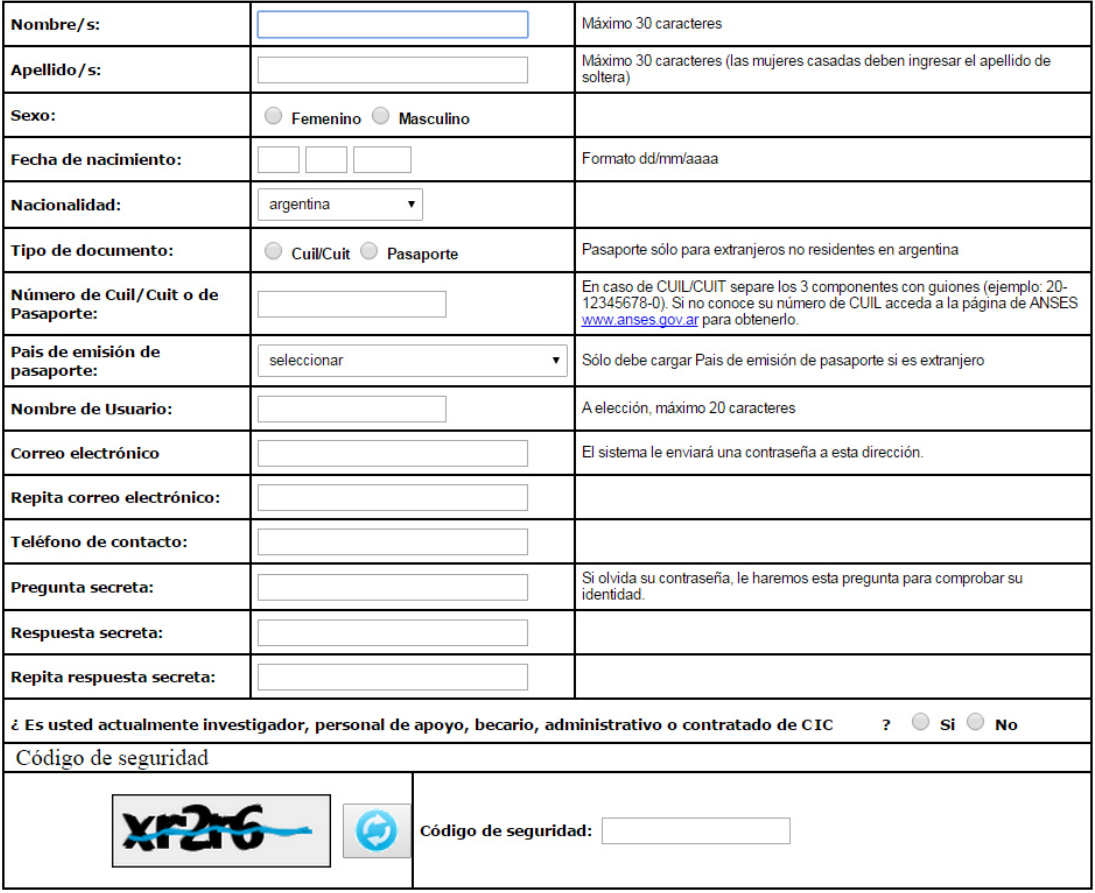

Luego de registrarse el sistema le brindará automáticamente la contraseña de conexión a la red Intranet. Verifique la cuenta de e-mail que registró en el sistema la Bandeja de Entrada, Spam, Correo No Deseados

# **MODULO DE INTRANET (USUARIO PRESENTACION/SOLICITUD)**

Ingresando su nombre de usuario y contraseña, el sistema le mostrará una ventana a través de la cual podrá comenzar a operar como USUARIO para realizar su presentación. Si Ud. ingresa por primera vez a la Intranet del SIGEVA-CIC, deberá acceder indefectiblemente desde el link que se indica en el presente instructivo, de lo contrario no aparecerá habilitado el usuario para realizar la presentación. En la pantalla principal se indica la fecha límite de la presentación, la pantalla que deberá completar y el estado de avance de la solicitud (este estado se irá modificando en la medida que ingrese la información). Las pantallas se pueden completar en cualquier orden y en una o varias sesiones de Intranet.

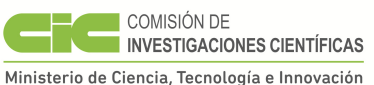

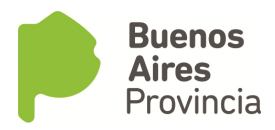

El área central de visualización de esta pantalla permite realizar la presentación (en forma electrónica) e imprimir los formularios a presentar. El área inferior de visualización permite monitorear el estado de avance del trámite, una vez que haya enviado su solicitud.

En la parte superior de la pantalla principal ubicará las solapas: "principal, solicitud, antecedentes y convocatorias" que le permitirán navegar por el sistema. Si tiene dudas sobre la navegación haga clic en el link "Instructivo Navegación" de la pantalla principal.

# **1. SOLICITUD**

## *Identificación*

En esta pantalla deberá registrar sus datos personales, y los de su domicilio particular de acuerdo con la descripción solicitada.

# *Dirección Residencial*

En esta pantalla deberá completar los datos correspondientes a su domicilio particular en Provincia de Buenos Aires y correo electrónico personal.

## *Lugar de Trabajo Propuesto*

Deberá proponer un solo lugar de trabajo.

El lugar de trabajo debe seleccionarse de aquellos registrados en la base de Recursos Humanos del SIGEVA-CIC, desde el botón "buscar".

Si el lugar de trabajo propuesto, no se encuentra entre las opciones brindadas deberá enviar un correo electrónico a la siguiente dirección:informática@cic.gba.gob.arindicando en el asunto #ALTA LUGAR DE TRABAJO BECA#. En el cuerpo del mensaje deberá indicar los datos completos de la unidad (por ejemplo, Universidad, Facultad, Departamento o Instituto, domicilio, correo institucional, fax y teléfono) para su incorporación en la tabla del SIGEVA-CIC. En caso de solicitar el alta de un lugar de trabajo que no se encuentre en la base de datos, deberá dirigirse únicamente a la dirección de correo electrónico mencionada anteriormente.

Los requerimientos de estas altas de Lugar de Trabajo serán respondidas por el área correspondiente, dentro de las 72 hs. aproximadamente.

Recuerde que es requisito para los postulantes a Beca de estudio para la realización de Doctorado que el trabajo del becario se desarrolle en el ámbito de investigación donde el director y/o codirector llevan a cabo habitualmente sus tareas

## *Conformidad de la máxima autoridad del lugar de trabajo*

Debe registrar los datos referidos a la máxima autoridad de la unidad de investigación propuesta como lugar de trabajo para la beca.

Dicha autoridad deberá expresar su conformidad firmando la versión impresa en el espacio asignado a tal efecto.

Se entiende por máxima autoridad Decano de Facultad, Director del Centro CIC, etc.

#### *Datos Académicos*

Esta pantalla permite el ingreso de sus datos académicos seleccionándolos del menú de opción. Consignar el título del plan de investigación en español y en inglés.

# *CONSIDERACIONES GENERALES PARA INCORPORAR EL DIRECTOR /CODIRECTOR A LA POSTULACION:*

Una vez que ha ingresado al sistema y se encuentra completando la información necesaria para la presentación a dicha convocatoria, el sistema le proporcionará un "código del trámite"

10120120100001CO

como se indica en la siguiente imagen (ver recuadro naranja al pie de la imagen:

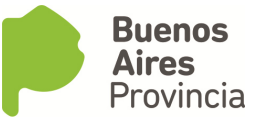

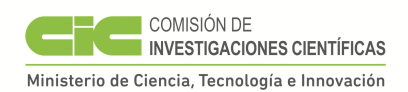

Cerrar Sesión **Principal** Salicitud. Antecedentes Convocatorias  $12/11/20$ .<br>Convocatorias Vigentes» **|** Instructivo Presentación | Instructivo Navegación | **FORMULARIOS A COMPLETAR** Fecha Presentación Límite: 23/12/2012 BECA<br>POSDOC 12 Sulicitud Estado **Autecedentes** Estado Identificación Con Datos Docencia Sin Dates **INGRESO CIO**  $12$ Dirección Residencial Con Datos Otros cargos Sin Datos Lugar de Trabajo Propuesto Sin Datos Formación Académica Con Datos BECA Datos Académicos Con Datos Formación RRHH Sin Datos POSDOC<sub>11</sub> Director / Co Director Sin Datos · Producción Científica y Tecnológica Con Datos **INGRESO CIC** Aspectos éticos Sin Datos Becas Con Datos Recusación Sin Datos Financiamiento CyT Con Datos Extensión Con Datos BECA PG T II<br>09 Actividad de evaluación Sin Datos **ARCHIVOS ADJUNTOS** BECA<br>POSDOC 06 **Archive** Estado - Plan de trabajo **BECA PG**<br>TIPO II 86 Con Datos Curriculum vitae Con Datos Defensa de tesis doctoral Con Datos **BECA PG TI** PRESENTACION  $(-3M)$  00 (\*) Enviar Presentación (\*\*) Código del trámite PDF Presentación **BECA PG TI**<br>(+5M) 06 座 - Imprimir los formularios para presentar en CONICET 10120120100001CO  $\overline{\mathbf{M}}$ - Recibir por email la presentación (\*) El vámile que debeid piesentai ante CONICET debeid implimitbluna vez que haya presionado el batán "Enviar Presentación". Recueide<br>antes, haber registrado y revisado tada la información.<br>(\*\*) Debe informar el código a s

Este código es el que identifica a su solicitud y es necesario para poder cargar la información sobre director y codirector de beca.

# **IMPORTANTE El Director propuesto deberá firmar prestando su conformidad en la versión impresa en el espacio asignado a tal efecto**.

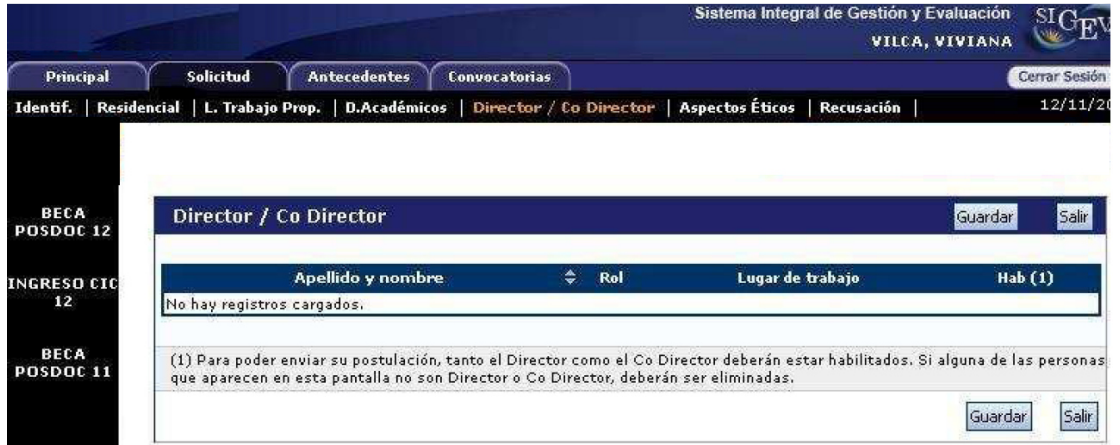

Si los datos de su Director o Co-Director ya se encuentran registrados deberá proceder como se indica en el punto A En caso que los datos de Director y Co-Director no aparezcan cargados, deberá realizar el trámite de asociación que se detalla en el punto B.

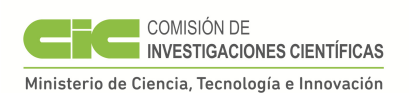

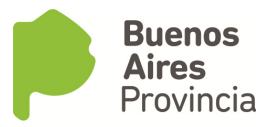

A.- Pasos a seguir por el Director y/o Co-director registrados en SIGEVA-CIC:

1) Ingresar con su usuario y contraseña a SIGEVA.

2) Seleccionar el rol "Usuario banco de datos de actividades de CyT".

Aparecerá esta pantalla:

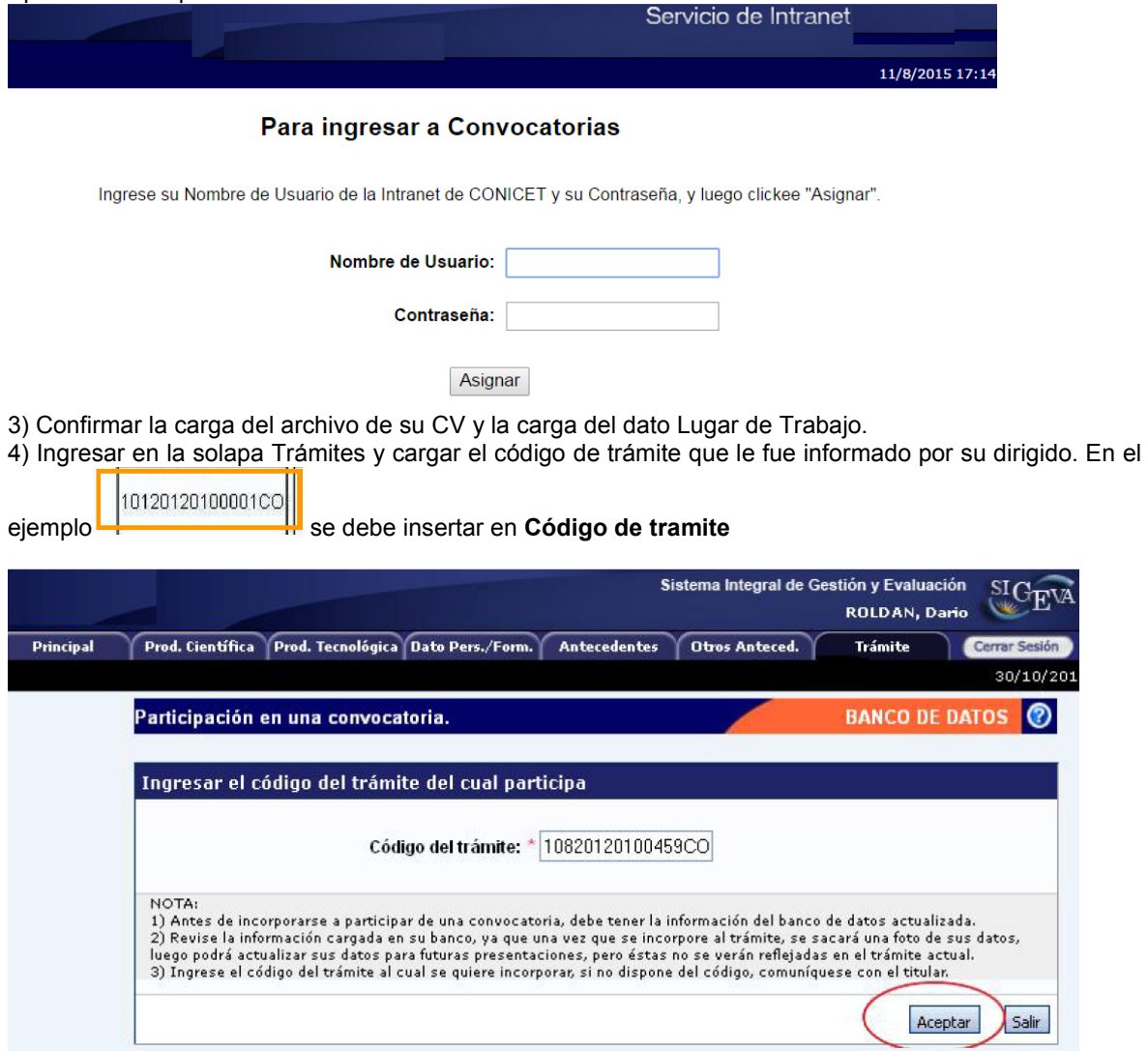

Presionar Aceptar.

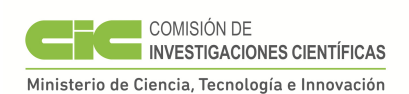

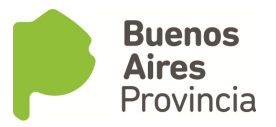

# 5) Confirme el trámite.

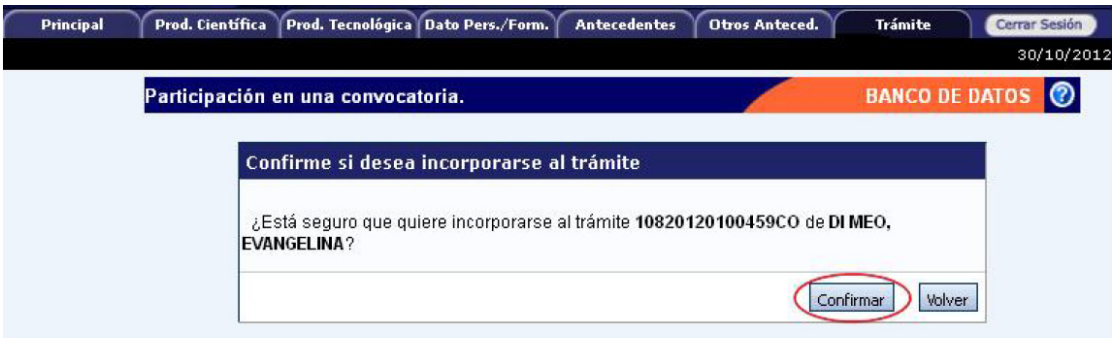

6) El sistema le confirmará la incorporación como director y/o co director asociado.

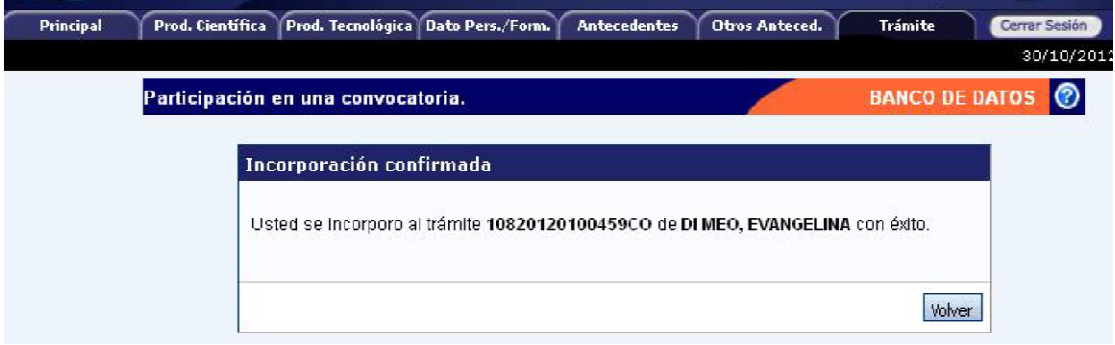

B.- Pasos a seguir por el Director y/o Co-director **NO registrado en SIGEVA**:

1) Ingresar a la Web http://cic.sigeva.gob.ar/auth/index.jsp

- 2) Seleccionar el botón registrarse ubicado en la esquina superior izquierda.
- 3) Confirmar la carga del archivo de su CV y la carga del dato Lugar de Trabajo.

4) Ingresar en la solapa Trámites y cargar el código de trámite que le fue informado por su dirigido. Presionar **Aceptar.** 

- 5) Confirme el trámite.
- 6) El sistema le confirmará la incorporación como director y/o co director asociado.

## C.- Pasos a seguir por el postulante a la beca que corresponda:

1) Una vez que su director / co-director haya realizado el trámite de asociación aparecerán sus datos en la solapa "Director / Co Director" de su SIGEVA-CIC. Una vez que cuente con los datos del Director / Co Director, deberá cargar el rol que cumple cada uno y habilitarlos.

2) Seleccionar el rol asignado a cada investigador registrado.

- 3) Tildar la última columna para habilitar los roles.
- 4) Presionar **Guardar**.

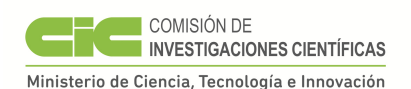

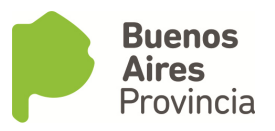

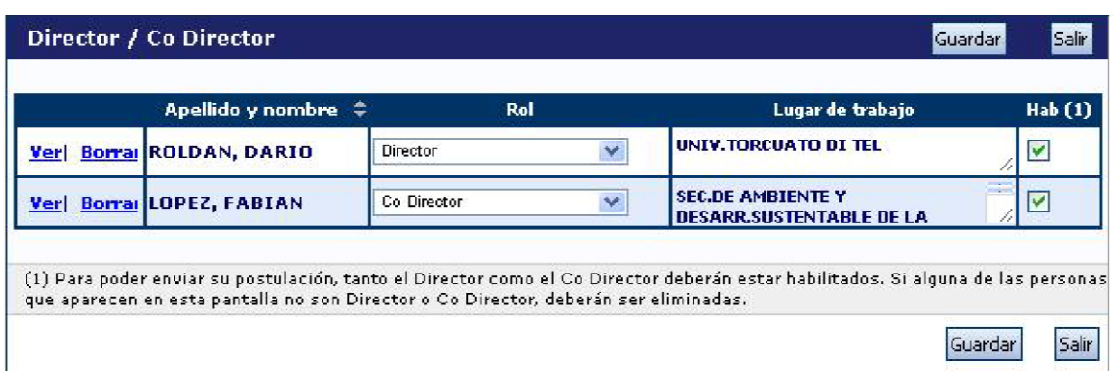

Si alguna de las personas que aparecen en esta pantalla no son Director o Co Director, deberán ser eliminadas utilizando el botón Borrar que aparece en la primera columna.

#### *Docencia*

Permite registrar el o los cargos docentes que ejerza al momento de postularse y los desempeñados con anterioridad. Para ello encontrará dos pantallas, una para los cargos en nivel superior universitario y/o posgrado y otra para los cargos docentes que ejerza en el nivel básico, medio, terciario, cursos y capacitaciones. A tal efecto, cada pantalla describe cada uno de los aspectos sobre los que debe informar. Para seleccionar los datos referidos a la Institución donde ejerce el cargo, debe ingresar -por lo menos- tres letras y seleccionar el botón "*buscar*"*,* el sistema mostrará una lista de resultados donde podrá ir navegando los niveles jerárquicos de las instituciones haciendo click sobre los mismos. Una vez encontrado el nivel correspondiente debe hacer click en el mismo y presionar el botón seleccionar.

## *Otros Cargos*

Permite registrar el o los cargos distintos de los docentes: pasantías, trabajos en relación de dependencia, contratos, etc. que ejerza al momento de postularse y los desempeñados con anterioridad que considere de relevancia para su solicitud de beca. Deberá indicar la denominación del puesto (el cargo o la posición que ocupa), la categoría (de acuerdo con la clasificación del lugar donde lo desempeña), la dedicación horaria, así como el lugar donde lo/s ejerce u ejerció. A tal efecto, la pantalla describe cada uno de los aspectos obre los que debe informar.

Los datos referidos al lugar donde ejerce/ció el cargo deben consignarse seleccionándolos del menú de opciones desde el botón "buscar". Si el lugar de trabajo donde ejerce el cargo docente no figura en la tabla descríbalo en "otro".

#### *Aspectos éticos*

Permite informar sobre aspectos éticos que deban ser considerados en su presentación e indicar si dispone de informes de comité de ética sobre el plan de trabajo propuesto para la beca. En caso de no estar seguro si su plan de trabajo involucra aspectos éticos deberá consultarlo con su director de beca.

# *Recusación*

Esta pantalla está reservada para indicar de manera fundada las personas que no tendrían que ser convocadas para esta evaluación. Los pedidos que se formulen, tendrán que ajustarse a lo establecido en el Art. 6° de la Ley de Procedimientos Administrativos N° 19.549 y sustentarse en las causales y en las oportunidades previstas en los artículos 17 y 18 del Código Procesal Civil y Comercial de la Nación. Las resoluciones que se dicten con motivo de los incidentes de recusación o excusación y las que los resuelvan, serán irrecurribles y tendrán la intervención previa de la Dirección del Servicio Jurídico de la CIC. No deberá completar esta pantalla si no desea recusar a nadie. La falta de fundamentación de la

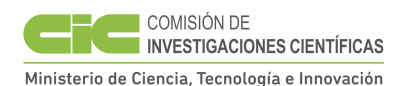

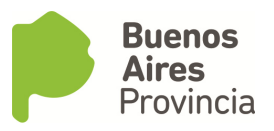

recusación planteada hará que se desestime la misma. La falta de fundamentación de la recusación planteada hará que se desestime la misma.

# **2.ANTECEDENTES**

#### *Formación Académica / Titulación*

Permite registrar el o los títulos de grado y postgrado obtenidos o en curso al momento de postularse, el nivel del grado académico alcanzado, la institución donde se curs/ó los estudios, el grado de avance en la carrera (fecha de inicio y finalización).

a) Nivel Universitario de Grado:

Permite registrar el o los títulos académicos de grado obtenidos o en curso al momento de postularse, la institución donde se graduó o realiza la carrera, el grado de avance en la carrera (fecha inicio y finalización), etc.

Para registrar la cantidad de materias adeudadas deberá tener en cuenta lo siguiente:

La tesina de licenciatura o trabajo final deberá contarse como una materia más.

#### **Si adeuda materias deberá detallar cada una de ellas en el CV adjunto**. Si ya se graduó, deberá consignar 0 (cero).

Deberá considerar como fecha de ingreso a la carrera universitaria a la fecha en que comenzó a cursar la primera materia del plan de estudios de dicha carrera. El promedio general de la carrera de grado deberá obtenerse incluyendo todas las materias correspondientes al plan de estudios de su carrera universitaria. Para carreras de la Univ. de Buenos Aires, no debe incluirse el CBC.

El promedio histórico deberá solicitarlo a la autoridad competente en su universidad.

b) Nivel Universitario de Posgrado (especialización o maestría):

Permite registrar el o los títulos académicos de postgrado obtenidos o a obtener al momento de postularse, la institución donde realiza los mismos, el grado de avance en la carrera (fecha inicio y finalización), etc.

Cuando se trate de registrar postgrado deberá consignar el título de la tesis, el director, el grado de avance y el período de desarrollo de la misma.

c) Formación Académica de Doctorado Propuesta:

Permite registrar los datos del doctorado propuesto para realizar durante la beca (ejemplo: Doctorado en Ciencias Sociales, de la Universidad de Buenos Aires).

## *Formación RRHH*

Permite registrar las principales referencias acerca de los Recursos Humanos (investigadores, becarios y/o tesistas) formados y dirigidos **por el postulante a beca** (por ejemplo tutorías, asesorados, tesistas etc.).

## *Producción Científica y Tecnológica*

Permite ingresar las referencias principales de las publicaciones editadas o en prensa y de actividades tecnológicas (artículos, partes de libros, libros, trabajos en eventos científico-tecnológicos, convenios, asesorías o servicios tecnológicos de alto nivel, producción tecnológica con título de propiedad intelectual, informes técnicos).

Aclaración: deberán considerarse publicaciones en prensa todas aquellas que hayan sido aceptadas y que se encuentren en alguna de las instancias previas a la publicación. Los artículos enviados y en proceso de evaluación podrán ser citados en el Currículo Vitae, como así también podrá citar en su CV todos antecedentes de investigación que no estuviesen contemplados en las pantallas.

Si ya hubiere registrado su producción científica en SICyTAR, podrá importarlos utilizando el botón "importar de SICyTAR".

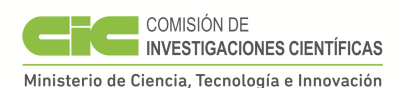

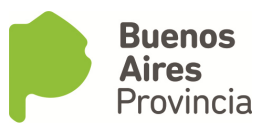

Conjuntamente con las referencias bibliográficas, deberá ingresar el "abstract" o resumen de los trabajos citados. El mismo podrá ser copia del oportunamente enviado a la editorial y en el idioma de publicación. En cuanto al texto completo o "full text" de los trabajos citados se solicita que los mismos se adjunten, preferentemente, en formato .pdf (sólo eventualmente se aceptarán en formato .doc o .rtf).

Para las presentaciones efectuadas en modalidad de póster, podrá adjuntarse el archivo de PowerPoint en este formato o comprimido en el espacio reservado para "full text" e ingresar un breve resumen en el espacio reservado para el "abstract".

La asistencia a cursos de perfeccionamiento, congresos, simposios, conocimiento de idiomas, y toda aquella información que considere relevante y que no haya podido ingresar en otros espacios de la solicitud deberá incluirse en su Currículo Vital de la siguiente forma:

PARTICIPACIÓN EN CONGRESOS, SIMPOSIOS, CONFERENCIAS, ETC.

Nombre de Reunión Científica Tipo Reunión Científica Lugar de la Reunión Año de la Reunión Tipo de participación (Asistente, Moderador, etc.).

REALIZACIÓN DE CURSOS

Nombre del curso Institución Organizadora Lugar Fecha Calificación Cantidad de horas del curso

CONOCIMIENTO DE IDIOMAS Idioma Nivel Posee título (SI/NO) Denominación del Título Institución Otorgante

Se recuerda la obligación de citar a la CIC-BA, como organismo de pertenencia institucional y la institución que financió las investigaciones.

#### **(\*) Adicionalmente está previsto que Ud. pueda:**

• Importar la producción científica que usted haya registrado en SICYTAR, SIGEVA DE UNIVERSIDADES, p.e. UBA, UNICEN, UNS, etc.

• acceder automáticamente a registros existentes en nuestras bases de datos (marcados con el siguiente símbolo) que Ud. haya registrado en su banco de datos de actividades CyT.

Para exportar datos desde SIGEVA (UBA, UNICEN u otros) a SIGEVA-CIC primero debe:

1) Ingresar en SIGEVA (UBA, UNICEN o UNS entre otras)

2) Desde el banco de datos, compartir los datos utilizando el link: Compartir formularios. Se abrirá una pantalla donde seleccionará a donde quiere exportar (SIGEVA-CIC), la fecha desde y hasta, que datos quiere compartir y debe cargar una contraseña cualquiera y confirmarla.

3) Debe ingresar en SIGEVA CIC, al rol de **Usuario presentación/solicitud** 

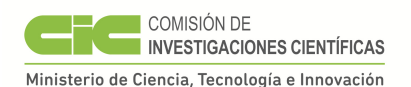

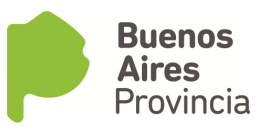

4) Ingresar en cada ítem y realizar la importación de datos (que ya compartió antes) seleccionando en el combo institución: la institución de donde exportó e ingresando la misma contraseña que cuando realizó al exportación.

Para el caso de SICyTAR el proceso de importación de dicha producción requiere de un tiempo de procesamiento estimado de 48 hs. a partir del registro que se hizo.

Revise y actualice la información agregando tanto el resumen como el texto completo de la publicación cuando importe la producción o acceda automáticamente a registros existentes.

#### *Becas*

Permite informar sobre las becas obtenidas hasta el momento de postularse, la institución otorgante de la misma, su duración, así como cualquier otra referencia que considere oportuna realizar al respecto (ver espacio observaciones en la pantalla). Los postulantes que ya sean becarios de CIC tienen la obligación de mencionar dicha beca en este apartado.

#### *Financiamiento CyT*

Permite el ingreso de registros referidos a subsidios recibidos por proyectos en los cuales usted haya participado. Deberá indicar entre otros datos, monto del financiamiento, carácter de la participación en el proyecto, organización o institución financiadora, etc.

#### *Actividades de Divulgación*

Permite el registro de trabajos destinados a la difusión de conocimiento científico entre el público general - sin circunscribirse a ámbitos académicos específicos - a través de diferentes medios como documentales de televisión, revistas y libros de divulgación científica, artículos en periódicos generales, páginas de Internet dedicadas a esta labor, entre otros.

## **3. ARCHIVOS ADJUNTOS**

Permite adjuntar los archivos descriptos a continuación y que deberán ser elaborados con el procesador de textos que usa habitualmente. Los archivos deberán adjuntarse preferentemente en formato .pdf (se aceptarán en formato .doc o .rtf).

Tenga en cuenta que si Ud. ya ha realizado presentaciones anteriores en SIGEVA los datos y archivos ingresados con anterioridad se cargaran automáticamente, debiendo Ud. actualizarlos y/o reemplazarlos.

## **I) Archivo "Plan de Trabajo"**

Utilizando el procesador de textos que usa habitualmente, elaborar el plan de trabajo propuesto en letra Arial, tamaño 11". Dicho plan no deberá exceder las cinco (5) páginas (incluyendo la bibliografía) y tendrá que estar estructurado de la siguiente manera:

Título del tema de investigación.

Objetivos:

Referidos al propósito de la investigación. El objetivo específico refleja el resultado esperable en el plazo previsto para la realización del plan. El objetivo general, al cual contribuye el objetivo específico, se orienta hacia resultados posibles de obtener en el largo plazo en la línea de investigación mediante trabajos ulteriores no incluidos en el plan.

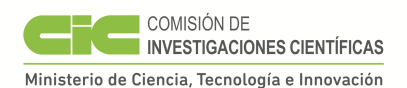

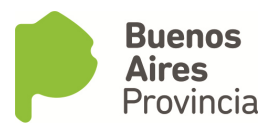

# Antecedentes:

Indicar el marco teórico de la investigación y las hipótesis de trabajo propuestas consignando, sobre qué otros trabajos de investigación propios o de contribuciones de terceros, se basan.

# Actividades y metodología:

Enumerar las tareas a desarrollar y las metodologías experimentales y técnicas a emplear en el plan de trabajo propuesto para la obtención de resultados y la demostración de hipótesis.

## Factibilidad:

Indicar si el lugar de trabajo cuenta con la infraestructura, los servicios y el equipamiento a emplear. Detallar el origen de los recursos financieros requeridos para la realización del plan propuesto. Enumerar los equipos más importantes a ser utilizad os en el desarrollo de su plan de trabajo en la institución propuesta como lugar de trabajo para la beca o en otra.

Referencias Bibliográficas.

## **II) Archivo "Currículo Vitae"**

Deberá adjuntar el CV completo del postulante. En este archivo el postulante podrá incluir además todos aquellos datos que considere relevantes para su solicitud y que no pueden ser ingresados en el sistema.

## **III) Archivo "Certificado Analítico de la Carrera de Grado"**

Los postulantes a **Beca Interna Doctoral** deberán adjuntar una versión escaneada del certificado analítico de su carrera de gradofirmado y sellado por la autoridad competente.

No se admitirá la presentación de otras constancias que la solicitada (como certificado de materias aprobadas o las firmas en la libreta universitaria). No se admitirá el título de grado como reemplazo de este certificado analítico, ni tampoco la libreta universitaria u otro elemento que lo reemplace.

## **IV) Archivo COPIAS ESCANEADAS DNI, Analítico, Plan de Trabajo, CV del postulante, CV Director, Diploma Universitario.**

## **Impresión Preliminar o Borrador de la presentación ("no válido para presentar ante CONICET").**

El sistema permite visualizar e imprimir la presentación con los datos que haya registrado hasta el momento. Para esta visualización e impresión el sistema invocará al Acrobat Reader que debe estar disponible en la PC.

Todas aquellas impresiones que se realicen previamente al envío electrónico serán preliminares y se imprimirán con la leyenda: "no válido para presentar".

## **Visualización de Archivos Adjuntos**

El sistema permite visualizar los archivos adjuntados invocando al procesador de texto o al Acrobat Reader.

## **Envío de la Solicitud por Sistema**

Después de verificados los datos registrados, deberá enviar electrónicamente la presentación, mediante el botón "Enviar Presentación" de la pantalla principal, dentro del plazo establecido.

**Tenga en cuenta que para poder realizar el envío electrónico el estado de todos los campos a completar deberá indicar "OK" o "Sin datos".** Si alguno de los campos que completó señala "Con datos", deberá ingresar nuevamente al mismo y guardar lo datos y/o cambios realizados; de lo contrario el sistema no le permitirá enviar su presentación.

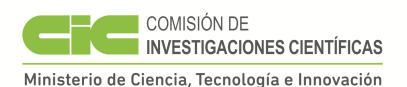

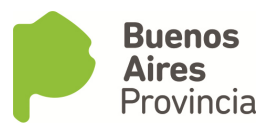

# **UNA VEZ ENVIADA ELECTRÓNICAMENTE LA SOLICITUD, SÓLO PODRÁ SER VISUALIZADA Y NO PODRÁ MODIFICARSE.**

**IMPORTANTE:** deberá revisar **TODA** la presentación ANTES de enviarla electrónicamente ya que no se admitirán aclaraciones de datos no consignados fuera de la versión electrónica.

Se recuerda que la evaluación de las solicitudes se realiza con los datos cargados en la versión electrónica, por lo que cualquier información no incluida en SIGEVA-CIC no será considerada.

Luego de enviar electrónicamente la presentación, deberá imprimirla, utilizando el botón "imprimir los formularios para presentar en CIC" de la pantalla principal. El archivo Plan de Trabajo deberá ser impreso **aparte** desde el procesador de textos utilizado para su elaboración.

# **ACLARACIONES SOBRE LA PRESENTACION IMPRESA**

La documentación válida para ser presentada será sólo la que se imprima luego de haber realizado el envío electrónico de su presentación. Todas las impresiones anteriores a este envío tienen la aclaración "no válido para presentar".

La impresión de la presentación y la tapa se realizará desde la pantalla principal del sistema mediante el botón "Imprimir los formularios para presentar en CIC".

**Se recuerda que el archivo Plan de Trabajo deberá ser impreso aparte desde el procesador de textos utilizado para su elaboración.** 

## **LA PRESENTACIÓN IMPRESA CONSTA DE UNA CARPETA CONTENIENDO LO SIGUIENTE Y EN EL ORDEN QUE SE INDICA:**

Formulario de Solicitud SIGEVA que consta de:

- 1. Tapa: la misma deberá pegarse en el frente de la carpeta, debiendo completarla y firmarla en el espacio reservado a tal efecto.
- 2. Apartado SOLICITUD.
- 3. Apartado ANTECEDENTES.
- 4. Apartado CONFORMIDAD.

Todos los puntos mencionados anteriormente se imprimirán en forma automática al seleccionar la opción "Imprimir los formularios para presentar en CONICET", y deberán ser firmadas por las personas que se indique en cada caso.

5.Plan de Trabajo: Impreso mediante el procesador de textos utilizado para su elaboración.

La constancia que corresponda al tipo de beca solicitado:

a) Fotocopia del título legalizado o certificado de título en trámite.

b) Fotocopia autenticada del certificado analítico de materias extendido por laFacultad, en el que conste el promedio de la carrera, con y sin aplazos.

c). Fotocopia anverso y reverso del DNI donde conste domicilio en Pcia. de Bs. As. (requerido por Ley Provincial).

Los documentos deberán ser presentados en papel tamaño A4, perforados y sujetados dentro de una carpeta, en el orden que se indica y teniendo como carátula la emitida por SIGEVA-CIC figurando el Apellido y Nombres del postulante**.** 

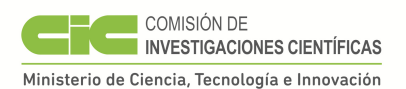

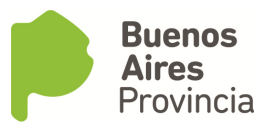

# **Aclaración: todas las constancias enviadas de forma impresa deben coincidir con aquellas adjuntadas de forma electrónica.**

En el frente de la presentación impresa deberá colocarse la tapa que imprimirá automáticamente el sistema e incluir el material indicado enumerando las hojas en forma correlativa.

El postulante deberá colocar sus iniciales en cada una de las hojas que componen la presentación impresa y numerarlas correlativamente, comenzando por la primera hoja que deberá llevar el número 1.

#### **No se aceptarán solicitudes que contengan documentación adicional no solicitada. No adjuntar constancias de cursos, congresos publicaciones, etc., en la presentación impresa.**

Se solicita **NO ANILLAR** las hojas ni colocarlas SUELTAS en la carpeta, o en folios. Las mismas deberán ser perforadas e introducidas en la carpeta utilizando broches (Tipo nepaco o similar) plásticos.

La CIC no se hace responsable por la pérdida de documentación presentada por lo que deberán realizar el envío con mecanismo de constancia y seguimiento.